### Product Datasheet TSSO Extension Mobility Single-Sign-On

**Directory** Phone Directory Jabber UDS Server Web Directory IPS Popup / Reverse Lookup Personal Directory H350 Video Conf directory Corporate Speed Dials ClickNDial **Alerting** Voice Alert IPS Pager **Admin tools** Morning Check Phone Remote Phone Robot Provisioning Phone Deployment CMS Admin & Selfcare Extension Mobility Report **Manager Assistant** IP Phone / Jabber Interface

**Productivity tools** IPS Phone Config IPS Alarm Callback IPS Lock Wakeup Call Missed Call Alerter Conference Center Busy Alerter Callback Desktop Popup Finesse Gadgets Spark Bot **Attendant Console / IVR / Group Tannounce** Line Group Manager Silent Monitoring **Extension Mobility tools** TSSO Delog / Relog Pin & Password Manager **Recording** Call Recording Recording Notification

<u> INTERNATIONAL AND TELEVISION AND TELEVISION AND TELEVISION AND TELEVISION AND TELEVISION AND TELEVISION AND T</u>

 $(①)$ 

 $\alpha$   $\overline{\mathbb{R}}$ 

### **1 TSSO description**

#### **1.1 Overview**

Telisca SSO (TSSO) is a Single Sign-On application for Cisco Extension Mobility. TSSO may be installed on Windows. It facilitates the use of Extension Mobility by login-in, enforces security by automatic session logout in the evening or when the workstation is locked. TSSO also reduces Help Desk tasks in managing forgotten PIN codes.

When opening a Windows session, TSSO logs in on the IP Phone, without requiring entry of a PIN code. Depending on your configuration, the process can be made completely invisible to the user.

Depending on the configuration, TSSO will also logout from the IP Phone when closing the session, on session lock; on hibernate; on LAN disconnect, at a defined time of the day or on user demand.

Several modes are available to detect the CUCM user (UserID) and to identify the IP phone on which one wants to log in.

When Extension Mobility log-in is completed, TSSO can launch an external application, such as a Call Center agent banner.

The administrator may execute a report which displays the workstation-IP Phone associations and the positions connected in Extension Mobility.

#### **1.2 Determining which CUCM UserID to connect**

TSSO obtains the Windows user identifier of the user logged on the workstation. If the CUCM user is synchronized with the login, it may be used directly.

Otherwise, TSSO may use the Windows login to affect a search in a directory (Active Directory or LDAP) and retrieve the CUCM UserID on the basis of the login.

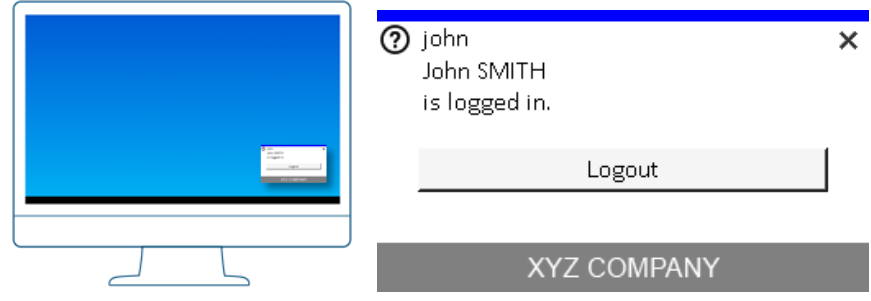

It is also possible, at the initial utilization of TSSO, to save the CUCM user connected (logged in) on the detected IP Phone. Finally, it is also possible to enter the CUCM user, with validation by password or PIN code, which is then registered in the user configuration.

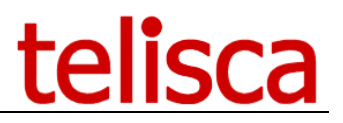

#### **1.3 Determining on which IP Phone to connect**

If the computer is connected to the LAN through the IP Phone, TSSO can automatically detect the IP Phone name. This is done by capturing CDP or LLDP broadcast from the IP Phone. The average time to detect an IP Phone is 30s.

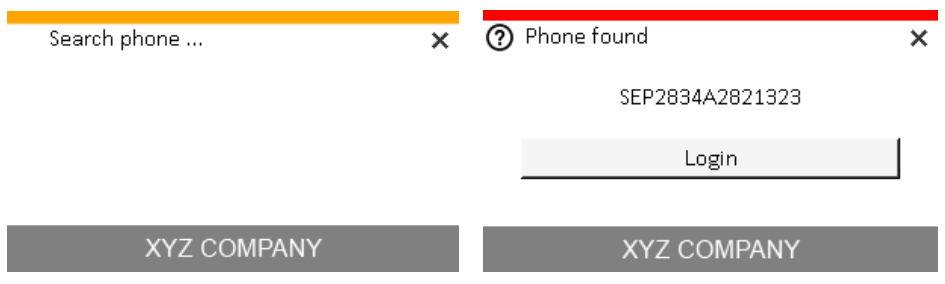

If the user is connected to his normal telephone, he may optionally be connected on the telephone, after a certain delay.

If the PC is not connected to the IP Phone switch or when running TSSO on a virtual PC environment, the user may enter the IP Phone's directory number displayed on the Phone (which is usually not logged). Based on this number entered, TSSO determines which IP Phone to use. The application also proposes the last IP Phone numbers on which the user has logged, in order to avoid re-entering the number every time. TSSO memorizes the last five telephones used.

In most cases, the user will be able to log-in directly on the last IP Phone used. TSSO keeps track of the last 5 phones used.

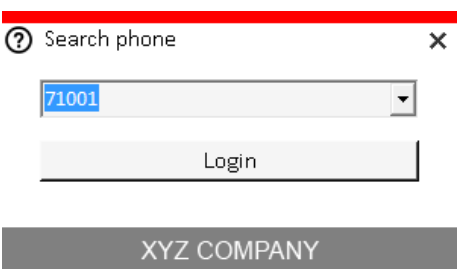

For fixed workstations not connected to an IP Phone, it is also possible to define fixed associations PC-IP Phone based upon the user host or MAC address of the PC. This association is defined either from administration, or from TSSO by activating the exploitation mode, protected by password.

#### **1.4 Additional features**

If the IP Phone is connected with another CUCM UserID, the application detects this and prompts the user to delog the currently logged UserID. Optionally, it is possible to send a message to the logged in IP Phone in order to confirm the delogging on the screen of the IP Phone. This permit, in the case where the identification of the IP phone is affected only by the number, to check that it is indeed the right IP Phone.

If the user is the same, the application directly displays the logged in user.

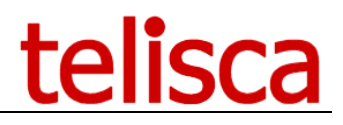

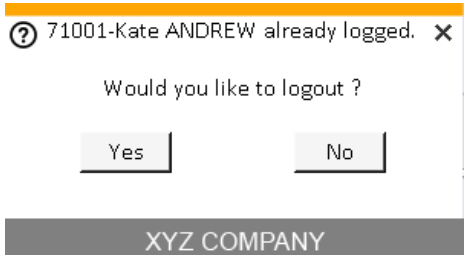

In the case where several Device Profiles are defined for the user, the most appropriate device profile, according to the IP Phone model, is used automatically (the closest in terms of the IP Phone family and number of buttons). If no device profile is associated with the user, no connection attempt is initiated.

It is possible to give the user the ability to configure an automatic logout time (starting with a default hour). TSSO then calculates the appropriate login duration left, furnished as a parameter of the Extension Mobility login.

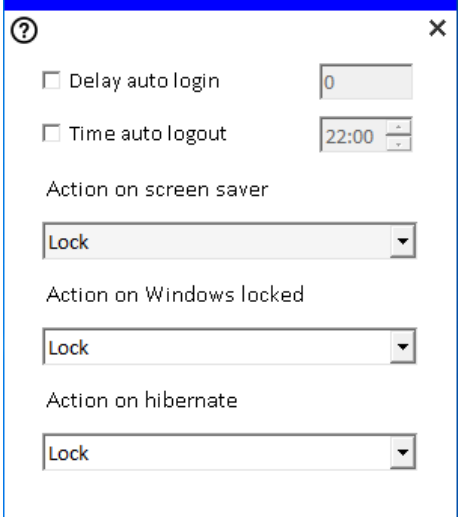

TSSO is able to monitor when the IP Phone is actually logged in and launch an executable (for instance a Call Center agent banner). This is useful since the time of login on the IP phone may be variable and some application will fail if the login is not completed.

It is possible to automate the connection with call parameters and, if desired, to hide the TSSO user interface.

When closing the Windows session, or system shutdown, TSSO is closed which initiates an immediate logout, asynchronously. If locking the Windows is initiated by the user, it is also possible to initiate logout. Logout may also be affected upon disconnection from the network, either from TSSO, if it concerns a portable computer connected in WIFI, or from the application server.

If the line of the IP Phone is part of a group (Line Group), it is possible to force the Available state (HLog) upon reconnection.

With the option, "**telisca lock**", the IP telephone may be locked or unlocked upon all events managed by TSSO:

# telisca

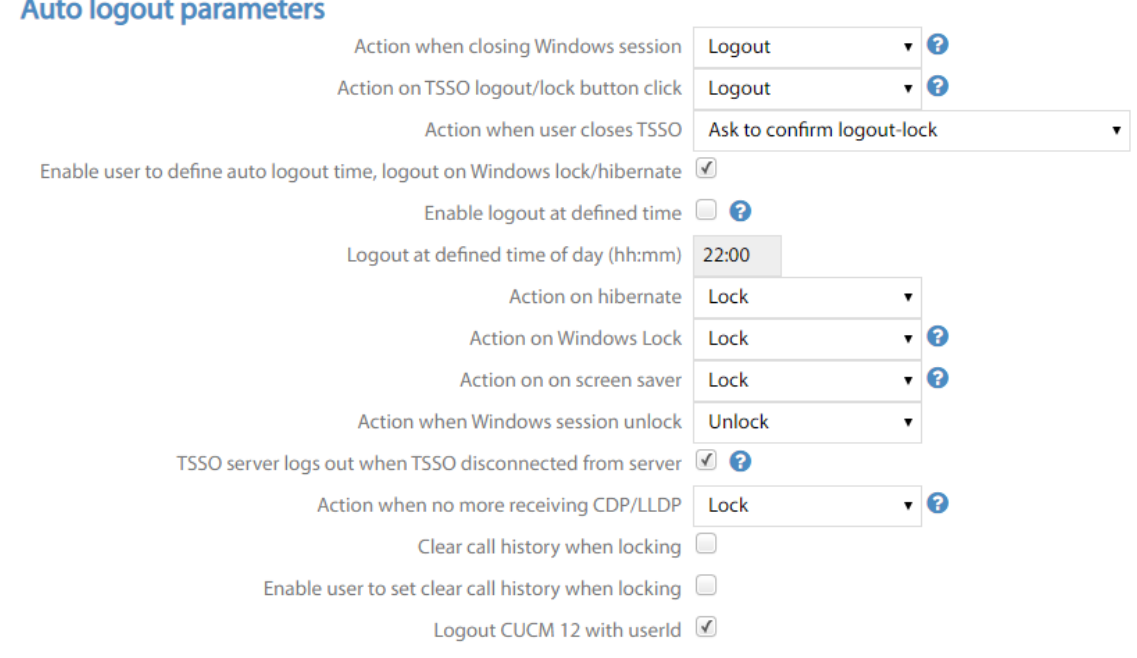

#### **1.5 Optional module: Extension Mobility Cross Cluster**

With the module EMCC (Extension Mobility Cross Cluster), TSSO can provide automatic connection / disconnection on a CUCM visitor cluster.

Further, it detects automatically the home cluster of the user as well as the CUCM cluster on which the IP Phone is defined. This permit using TSSO with a single configuration file whatever be the CUCM cluster. Administration is thus simplified, and it is possible to install TSSO in Windows Terminal Server, Citrix, or VMWare Horizon environments.

In addition, telisca offers a solution providing automatic disconnection of the users of the other distant cluster when they connect in an EMCC environment (not a standard feature of CUCM). This module may be provided separately from TSSO.

#### **1.6 Architecture and requirements**

TSSO is an application that run on the PC or on a Citrix virtual machine. It can be deployed on the PC by simply copying or run from the network, if the IP Phone Recognition option is not enabled. TSSO is based on .Net 2.0.

TSSO takes advantage of CUCM Extension Mobility API and uses a Proxy user authentication for Extension Mobility.

TSSO execute also AXL SOAP read queries.

Note: An AXL Write is necessary only if the reset HLOG option is enabled.

# telisca

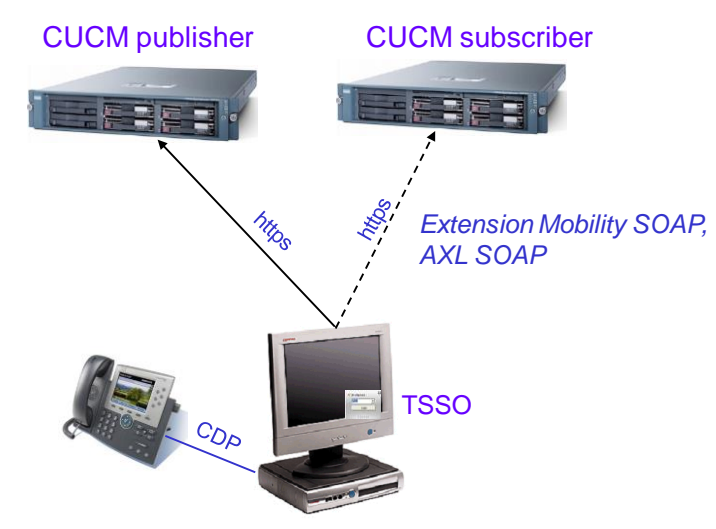

It is possible to execute a login / logout, even if the CUCM Publisher is stopped. Also, TSSO can be configured to support a primary and backup CUCM server. The number of login / logouts per minute is directly related to the size of the cluster (without loss of performance due to the use of the API). TSSO can also operate in load balancing mode with multiple CUCM servers.

To detect automatically the IP Phone on which the PC is connected, TSSO relies on the 'pcap' library (to access to network layer) and retrieves the name of the IP Phone to which the PC is connected.

If the name of the IP Phone is granted by entering the telephone number of the IP Phone, or for certain options, the TSSO application also effects read-only AXL SOAP queries

The following functions require the use of the telisca IPS Framework and CTI server which may be configured, if desired, in a fault tolerant architecture:

- Fixed PC-IP Phone association
- Usage statistics
- Reports on PC-IP Phone associations and connection status
- Sending a message to the IP Phone to confirm the disconnection of another user.
- Disconnection Extension Mobility upon disconnection from a WIFI network
- Waiting for CTI events following connection, before executing another application.

TSSO can be used from a thin client terminal (VDI). In this case TSSO executes in the user's session on the server. However, it can detect the VDI from which it is used. So, it is possible to detect automatically the IP Phone to login by associating the VDI to the IP Phone either from the administration or from TSSO. This avoids to enter the IP Phone directory number each time the user login.

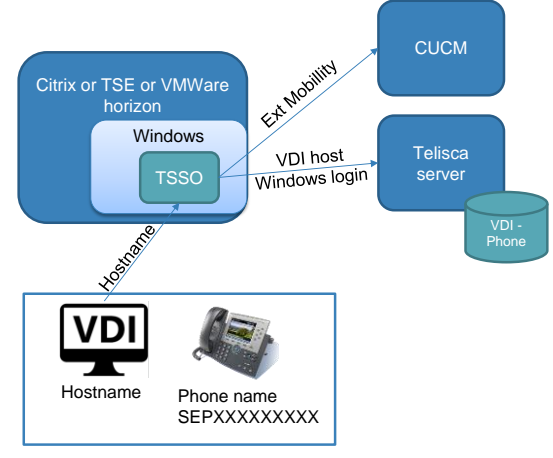

#### **1.7 Administration, deployment**

The administration interface is a Web-type interface, running on a Windows server with.

The administration interface permits the definition of the TSSO configuration, which may be deployed and updated via a URL. It is possible to define several profiles according to usage.

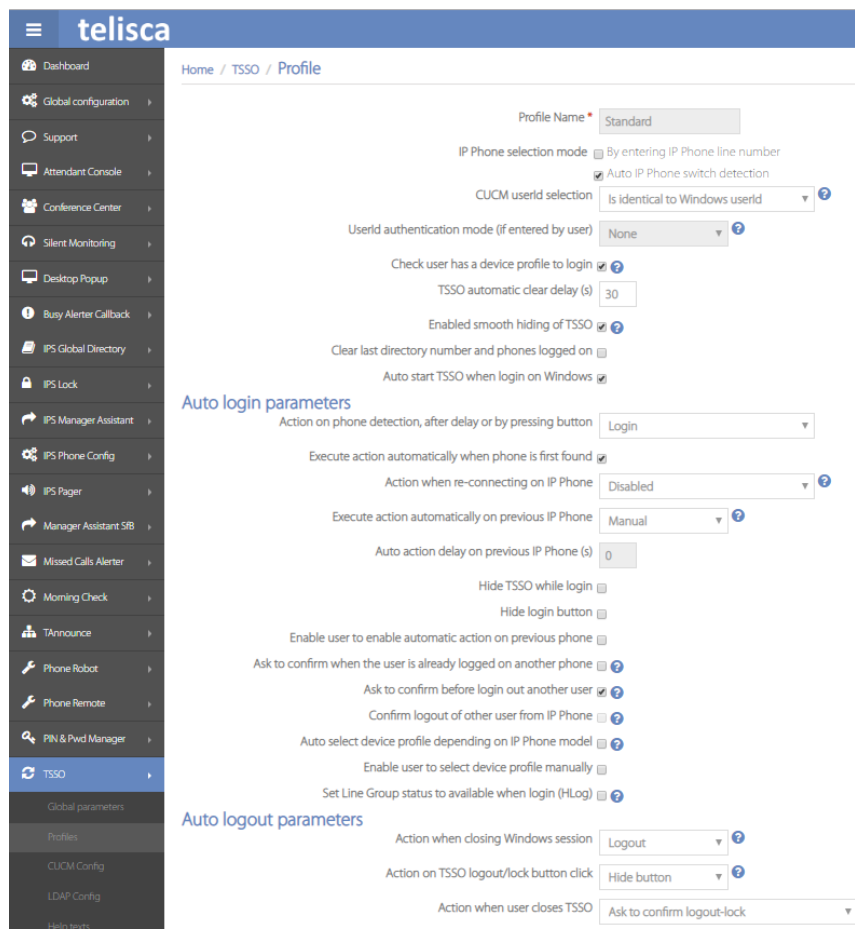

Deployment is normally affected by launching a silent MSI, with, as a command parameter, the URL which permits downloading the configuration file.

#### **1.8 Requirements**

TSSO is supported on CUCM 10.5, 11, 11.5, 12, 12.5, 14

TSSO run on Microsoft Windows 8, Windows 8.1, Windows 10 and Windows 11.

TSSO uses .Net 2.0. It may be installed by running an MSI or just copying TSSO or executing it from a LAN drive (when pcap module is not required). TSSO communicates with CUCM via https.

TSSO can run on a TSE, Citrix, VMWare Horizon virtual terminal.

TSSO communicates with the Cisco CUCM server, and in some cases telisca server, via https.

For standard configuration, no server is required to run TSSO.

## telisca

If a server is used, the requirement is the following:

Supported Cisco CUCM:

• CUCM version 10.5, 11.5, 12, 12.5, 14

#### **Available on private cloud company.telisca.cloud**

#### **On premise installation:**

Windows servers supported:

- Windows Server 2012 R2 Essentials or Standard
- Windows Server 2016 Essentials or Standard
- Windows Server 2019 Essentials or Standard
- Windows Server 2022 Standard
- Minimum configuration: 1 vCPU, 4GB RAM, 70GB disk
- Virtual Machine VMware vSphere, Hyper-V or Cisco UCS, Cisco UCS-E

### **2 Features list summary**

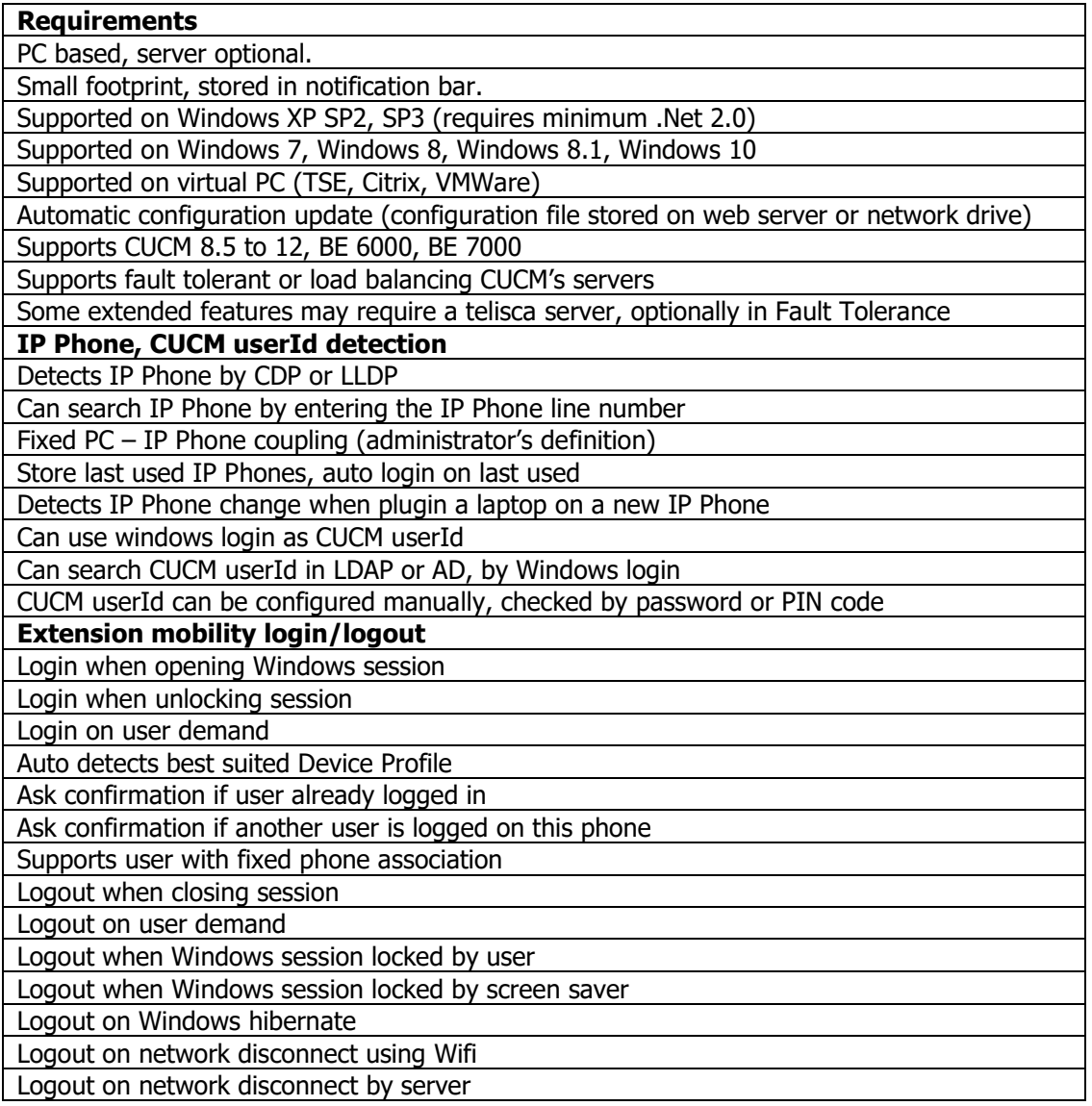

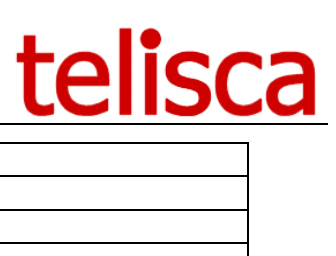

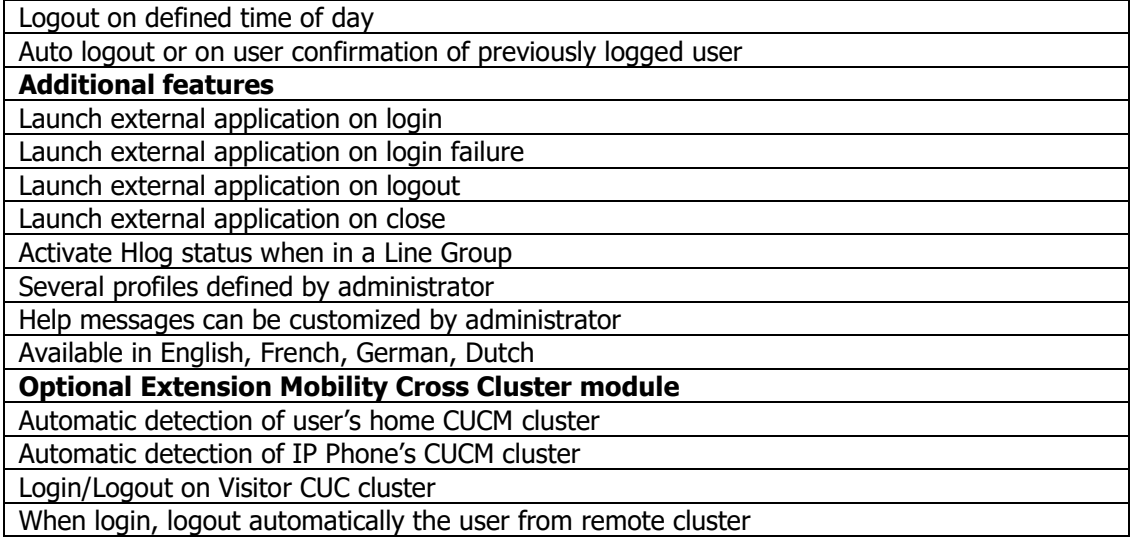